# TP 11<br>3<br>3<br>3 Instrumentation en électronique

# PCSI 2023 – 2024

# I Connectique, composants passifs et appareils de mesure.

### 1. Câbles de connexion utilisés

### 1.a. Câble banane - banane

Il s'agit du classique conducteur unique (1 seul fil) permettant de relier différents points d'un circuit. Si le fil est idéal, les deux points qu'il relie sont au même potentiel, la tension à ses bornes est nulle.

Remarque : sur la plupart des fiches, il existe en plus un trou (fiche banane femelle) permettant de faire repartir plusieurs câbles depuis ce point.

### 1.b. Câble coaxial

Pour éviter les parasites (surtout quand on travaille à hautes fréquences), on peut utiliser des câbles coaxiaux pour relier le générateur, les instruments de mesure et le circuit étudié.

Un câble coaxial est constitué de deux conducteurs métalliques cylindriques de même axe.

Le conducteur externe, appelé gaine, est relié à la masse *M* origine des potentiels ( $V_M = 0$  V par convention) de l'appareil sur lequel on le branche tandis que le conducteur interne, appelé âme,

interne (*S*) transporte le signal(*S*) "utile". Les câbles coaxiaux sont munis à leurs extrémités de connecteurs BNC (pour Bayonnet Neill-Concelman connector) ou de fiches bananes.

#### Remarques :

- Les appareils disposant d'un connecteur BNC sont souvent reliés à la terre . Le point correspondant est alors physiquement au potentiel du sol, c'est à dire à 0 V, l'appareil impose donc la masse dans le circuit.
- On dispose d'adaptateurs BNC *→* banane pour utiliser des conducteurs simples sur des appareils munis de prise BNC. La fiche rouge est reliée au conducteur interne (signal *S*) et la fiche noire au conducteur externe (masse *M*) de la prise BNC.
- Attention la fiche banane femelle du coaxial BNC banane ne permet pas de repartir avec le signal puisqu'il s'agit en fait de la masse (erreur fréquente).

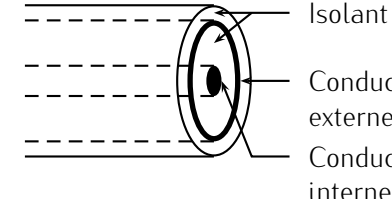

kaz a strong a strong a strong and

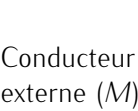

<sup>ð</sup> V

rouge

V

 ò COM

noire

### 2. Multimètres, première approche.

#### 2.a. Utilisation du multimètre en voltmètre

Pour mesurer la tension *u* aux bornes d'une portion de circuit, on place en parallèle en parallèle de parallèle

un voltmètre (ou un multimètre utilisé en voltmètre).

Dans le cas d'un multimètre numérique, l'opérateur utilise les bornes COM et V et choisit entre

- le mode  $V_{DC}$  (mesure directe de la tension) à utiliser avec des tensions continues,
- ou le mode V*AC* (mesure de sa partie variable) à utiliser avec des tensions variables.

Remarque : l'appareil n'impose pas la masse dans le circuit, il mesure simplement la différence de potentiels  $u = v_V - v_{COM}$ , on parle de "masse flottante".

#### 2.b. Utilisation du multimètre en ampèremètre

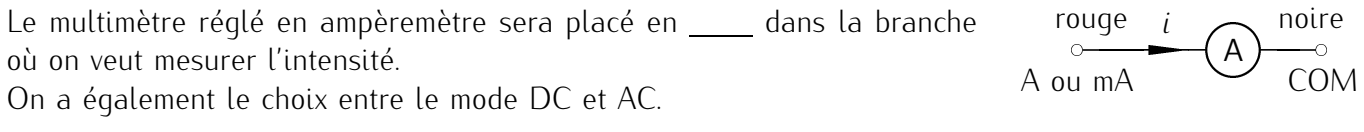

#### 2.c. Utilisation du multimètre numérique en ohmmètre.

Pour mesurer la valeur d'une résistance, on place les bornes  $\Omega$  et COM du multimètre en position ohmmètre de part et d'autre du résistor (on utilise les fils fournis avec le multimètre).

Remarque : on doit toujours faire la mesure sur le résistor "pattes en l'air", c'est à dire après l'avoir retiré du circuit. Sinon, ce n'est pas sa résistance *R* qu'on mesure mais la résistance équivalente à tout le circuit en parallèle avec le résistor !

# II Sources

### 1. Alimentation stabilisée

Il s'agit de l'alimentation orange située sur votre paillasse. Cette alimentation est « assez » lourde donc soyez prudent(e) $1$ . .

<sup>1.</sup> Au passage, en électronique, la puissance d'un appareil peut s'évaluer rapidement au poids. Cette alimentation dispose donc d'une puissance plus grande que le GBF qui était sur votre paillasse. Il faut donc être prudent.

Carcasse du GBF

#### 1.a. Fonction

Produire des tensions ou des courants continus aussi stables que possible, même si la tension du secteur fluctue ou que le circuit alimenté consomme plus de puissance.

Elle se comporte ainsi comme un générateur de tension parfait ou un générateur de courant parfait. Elle se comporte donc comme :

- une source idéale de tension *⇐⇒ u* =*E* = *C te* tant que *i < η*.
- une source idéale de courant *⇐⇒ i* =*η* = *C te* tant que *u < E*.

#### 1.b. Prise en main

- Allumer l'alimentation.
- Repérer le réglage de la tension délivrée par le générateur, le réglage de *E* se fait en sortie ouverte  $(i = 0)$ ; source idéale de tension.

L'appareil possède un réglage fin et un rapide, commencer par mettre le bouton de réglage fin à mi course puis agir sur le réglage rapide puis fin pour obtenir sur  $E = 2,0$  V.

• On peut également régler le courant maximum délivré par l'alimentation, le réglage de *η* se fait en court-circuit (*u* = 0) ; source idéale de courant. Ce réglage permet aussi de sécuriser le montage en limitant le courant que l'alimentation peut délivrer pour protéger les composants. Régler à *η* = 100 mA.

## 2. Générateur basse fréquence (GBF)

#### 2.a. Fonction

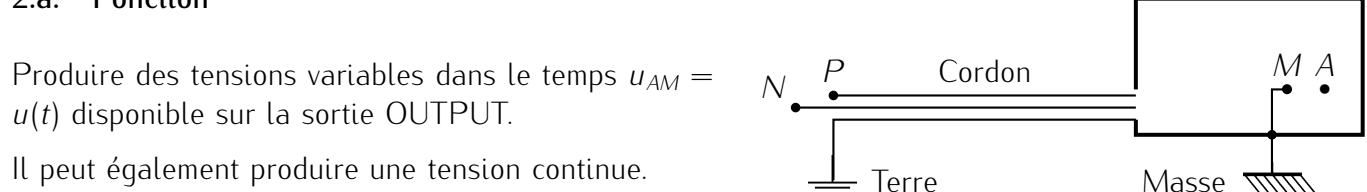

Cet appareil est lié à la Terre par son cordon d'alimentation, il impose donc la masse dans le circuit.

La tension produite est définie par

- sa forme : sinusoïdale  $\sum$ , triangulaire  $\sum$ , créneau (rectangulaire)  $\Box$  ou autre.
- sa valeur moyenne (ou OFFSET) : réglable de environ -15 V à environ 15 V,
- son amplitude (différence entre la valeur maximale et la valeur moyenne) : 0 à environ 15 V
- $\bullet$  sa fréquence :  $f = \frac{1}{T}$  où *T* est la période, l'intervalle de fréquences sur lequel le GBF fonctionne  $\overline{I}$ correctement (sa bande passante) est [ quelques hertz (Hz) ; quelques Méga Hertz (MHz) ].

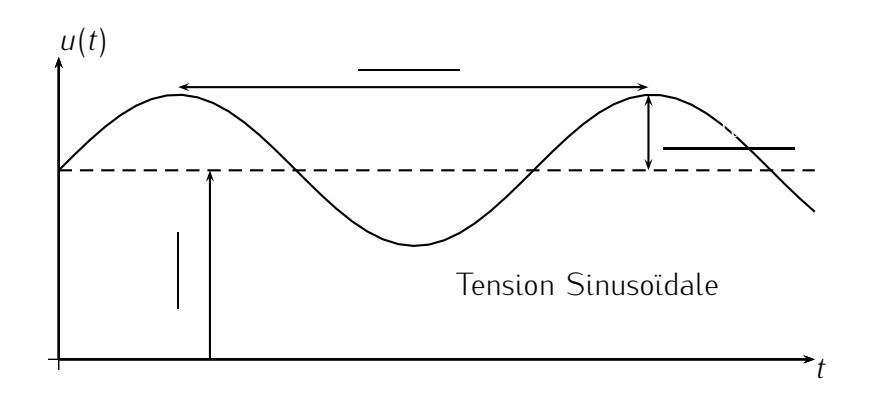

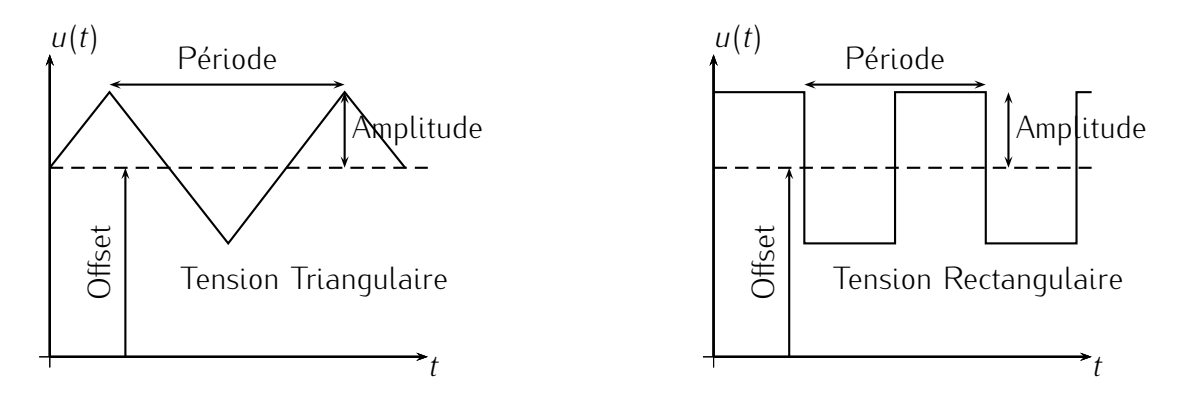

#### 2.b. Prise en main

- Allumer le GBF et l'oscilloscope numérique.
- Relier la sortie du GBF (OUTPUT) à la voie 1.
- Sélectionner un signal sinusoïdal Autoset de l'oscilloscope pour faire apparaître le signal.
- Règler la valeur moyenne à 0 (bouton *Offset*) et la fréquence à 100 Hz, (bouton *Fréq*).
- Régler l'oscilloscope en appuyant simplement sur la touche Autoset
- Faire varier l'amplitude du signal et la régler à 4 V à l'aide de l'oscilloscope.
- Ajouter une tension continue (Bouton *Offset*).
- Modifier la forme du signal (triangulaire, créneau ...).
- Réduire l'amplitude à sa valeur minimale, on obtient ainsi un signal continu de valeur *U* égale à l'Offset.

### 3. Plaquettes

Les plaquettes servent à relier des composants en utilisant peu de fils (ce qui permet d'avoir un montage plus net). Les points reliés par un trait sont reliés par un fil à l'intérieur de la plaquette.

# 4. Couleur des fils

En électronique il existe des conventions pour la couleur des fils. Pour les circuits que nous allons réaliser, la seule convention à respecter est la suivante :

Tous les fils qui sont branchés à la masse sont noirs et tout les fils qui sont noirs sont nécessairement branchés à la masse (autrement dit si un fil n'est pas branché à la masse, alors il ne doit pas être noir).

Beaucoup d'enseignants de physique refusent de vérifier un montage qui ne respecte pas cette convention. Pour les autres couleurs, vous êtes libres de faire ce que vous voulez. On utilise souvent des couleurs pour définir certaines boucles ou pour se repérer, mais cela n'a rien d'obligatoire.

Pour câbler un circuit, il faut procéder méthodiquement :

- TOUJOURS avoir le schéma du circuit sous les yeux quand on le câble et essayer de faire en sorte que le circuit ressemble au schéma (si possible).
- On choisit un point d'où on part : par exemple le  $+$  du générateur.
- On rajoute les composantes les uns après les autres en suivant une boucle jusqu'à rejoindre le du générateur.
- Avant de brancher le -, on vérifie que l'on n'a pas fait de bêtises.
- Une fois que le circuit est câblé, on rajoute les instruments de mesures (toujours APRÈS, sauf éventuellement pour l'ampèremètre que l'on place en série comme un dipôle standard)

# 1. Premier circuit

Câbler le circuit ci-contre en utilisant l'alimentation stabilisée comme générateur, la plaquette pour faire les branchement et le moins de câbles possibles.

Utilisez une résistance d'environ 300  $\Omega$  Le composant  $\mathbb{\hat{H}}$  est une diode électroluminescente. Il faut respecter le sens du branchement.

Rajouter sur le schéma et sur le circuit un voltmètre pour mesurer la tension aux bornes d'une des diodes (au choix, mais soyez cohérent entre le schéma et le montage).

Faites varier la tension délivrée par le générateur entre 0 et 5V et tracer la courbe tension aux bornes de la diode en fonction de la tension aux bornes du générateur<sup>2</sup>. .

Placer l'ampèremètre dans le circuit et de même tracer la courbe intensité dans le circuit en fonction de la tension aux bornes du générateur. On réfléchira avant de le brancher au calibre qu'il convient de mettre pour l'ampèremètre pour ne pas l'abimer.

# 2. Et en alternatif ?

Modifier le circuit pour qu'il corresponde au schéma suivant. En particulier on enlèvera le voltmètre et on utilisera le GBF avec une tension sinusoïdale et non plus l'alimentation stabilisée.

Pour régler l'oscilloscope utilisez le bouton | Autoset | Ce bouton est très pratique dans la plupart des cas, mais ne fonctionne pas tous le temps, il faut donc savoir régler l'oscilloscope soi-même.

Débrancher l'oscilloscope du circuit et appuyez de nouveau sur **Autoset**, que pensez vous du signal affiché ?

Rebrancher l'oscilloscope et appuyer sur le bouton Autoset pour obtenir un signal correct à l'écran.

Régler le générateur pour utiliser des créneaux. Placez vous en basse fréquence (< 10 Hz) et avec une amplitude assez élevée pour voir les diodes briller. Observer le à fréquence plus élevé à l'aide de la voie 1 de l'oscilloscope.

Pour simuler une diode en panne, on peut la débrancher du circuit. Que se passe-t-il alors ?

 $\frac{P}{Q} = \frac{P}{Q} = \frac{P$ 

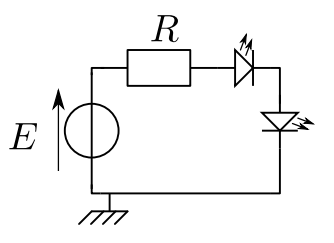

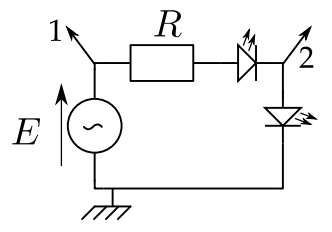

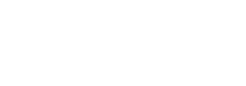

<sup>2.</sup> La tension affichée par le générateur n'est en fait pas très fiable et il faudrait dans l'idéal la mesurer. Puisque l'on ne dispose que d'un voltmètre, on ne va pas le faire pour une fois. On pourrait aussi utiliser l'oscilloscope, mais son utilisation sera vue plus tard.

 $\,E$ 

# 3. Deuxième circuit

Re-réglez le GBF pour qu'il délivre une tension sinusoïdale très basse fréquence et câblez le circuit ci-contre. Qu'observez-vous ?

Débrancher à nouveau une diode pour simuler une panne, quel est le comportement de l'autre ? Si vous deviez fabriquer des guirlandes de Noël, préférezvous brancher les lampes selon ce circuit ou selon le précédent ?

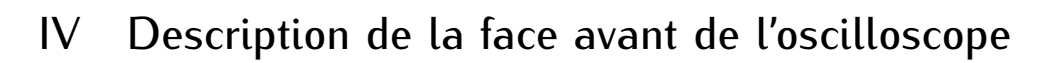

L'oscilloscope est un des appareils de mesure les plus utilisés en électronique, il est donc indispensable de savoir l'utiliser convenablement. Vous disposez du modèle Tektronik – TDS 1002B.

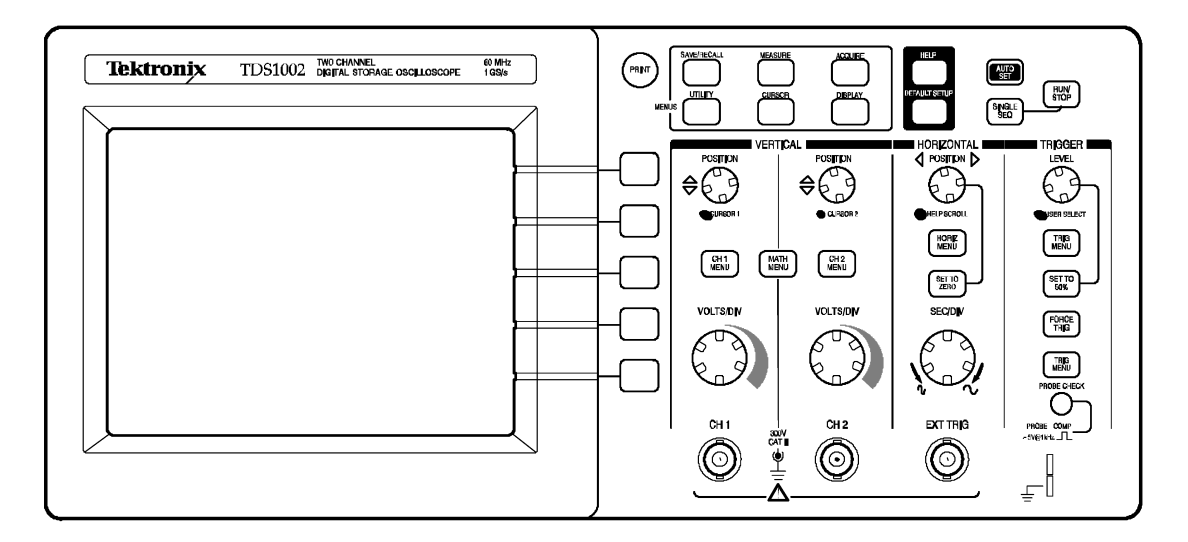

À gauche se trouve l'écran, en bas duquel la ligne d'état résume la configuration de l'oscilloscope.

À droite se trouve l'ensemble des boutons permettant un affichage correct du ou des signaux d'entrée.

# V Visualisation d'une tension

### 1. Réglages automatiques

Appliquer sur la voie 1 une tension sinusoïdale de 2,0 V d'amplitude et de fréquence *f* = 200 Hz. Ces valeurs sont affichées dans la barre d'état, en bas de l'écran avec d'autres indications.

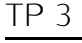

### 2. Réglages manuels

Il est parfois nécessaire d'affiner les réglages de façon manuelle.

Appuyer sur | 1 de façon à sélectionner la voie 1, un premier menu apparaît en bas de l'écran (la voie se met hors service si on appuie à nouveau sur  $CH1$  ).

Remarque : Il est possible d'afficher l'opposé de la tension en appuyant sur la touche *Inverser*.

### 2.a. Réglage de la base de temps : zone "Horizontal"

On modifie la sensibilité horizontale (ou vitesse de balayage) en tournant le bouton rotatif *SEC/DIV*. L'observer sur la barre d'état.

On peut également décaler horizontalement l'ensemble de la courbe en tournant le bouton *POSITION* situé au dessus du précédent, la valeur du décalage temporel s'affiche sur la ligne d'état.

#### 2.b. Réglage de la sensibilité verticale : zone "Vertical"

Utiliser le bouton rotatif VOLTS/DIV pour modifier la sensibilité verticale de la voie.

On peut également décaler le signal verticalement en utilisant le bouton rotatif *POSITION* vertical.

### 3. Mode CC ou mode CA

Agir sur le générateur pour ajouter une composante continue au signal de façon à obtenir une tension sinusoïdale variant entre −1 et +4 V, c'est à dire une tension d'amplitude

Passer du mode CC (Courant Continu) à CA (Courant Alternatif) : CH1 | puis *Couplage*. Qu'observe-t'on? En mode CA, on ne considère que la partie \_\_\_\_\_\_ d'une tension alors qu'en mode CC, la composante continue éventuelle apparaît également.

Le mode CA peut être utile si on ne s'intéresse qu'à la partie variable d'une tension (oscillations autour d'une valeur moyenne non nulle par exemple).

Rester en mode CA et visualiser un signal rectangulaire de fréquence inférieure à 50 Hz (attention, aux faibles fréquences la touche Autoset peut ne pas fonctionner correctement). Que se passe-t-il ?

# VI Mesures

# 1. Mesures automatiques de temps et de fréquences : zone "mesure"

Modifier les réglages du GBF pour appliquer une tension sinusoïdale de fréquence  $f = 100$  Hz et d'amplitude 2,0 V en voie 1 de l'oscilloscope :

$$
u(t) = U_m \cos(\omega t + \varphi) = 2 \cos(200 \pi t + \varphi)
$$

- Appuyer sur Mesure
- sélectionner ensuite la *Source* étudiée (voie sur laquelle on effectue les mesures) puis
- *Type* pour sélectionner l'opération effectuée : par exemple *Freq* et *Period* correspondent à la mesure de la fréquence et la période de la tension.

2 .

> 3 .

# 2. Mesures automatiques de tensions : zone "Mesure"

Appuyer à nouveau sur Mesure et déterminer le rôle des *touches* :

- *C-C* : donne la valeur de la tension entre : deux fois deux fois de décalages : deux fois de décalage.
- *Moyenne* : donne la valeur de la tension sur toute la durée d'acquisition.

 $U_{\text{mou}} =$ 

Elle doit être quasiment nulle pour une tension sinusoïdale, triangulaire ou créneau sans composante continue, vérifiez le.

• *Effciace* : donne la valeur efficace vraie de la tension alternative

$$
\mathcal{U}_{\text{eff}} =
$$

Par exemple, en gardant  $U_m = 2,00$  V, on peut mesurer :

*pour une tension sinusoïdale sans composante continue, soit* 

- *pour une tension triangulaire sans composante continue, soit*
- *n* 2001 *une tension rectangulaire sans composante continue, soit*  $U$
- *V*max (*V*min) qui donne la valeur maximale (minimale) de la tension.

# VII Fonctionnement de l'oscilloscope

# 1. Principe : zone "Trigger"

Le balayage, c'est à dire le déplacement horizontal du spot sur l'écran de l'oscilloscope, permettant d'obtenir le tracé du graphe des tensions en fonction du paramètre temps est obtenu grâce à un signal électrique particulier, la base de temps, qui est généré à l'intérieur même de l'appareil, mais dont on peut régler les principaux paramètres. Il permet de reproduire à l'identique et exactement superposés les uns aux autres les tracés correspondant à un même signal à des instants différents en utilisant le phénomène de persistance rétinienne de l'oeil humain (même principe que le cinéma où l'impression d'un déroulement continu de l'action est due à la succession suffisamment rapide d'images). Cette base de temps, en « dents de scie », se décompose au cours du temps de la façon suivante :

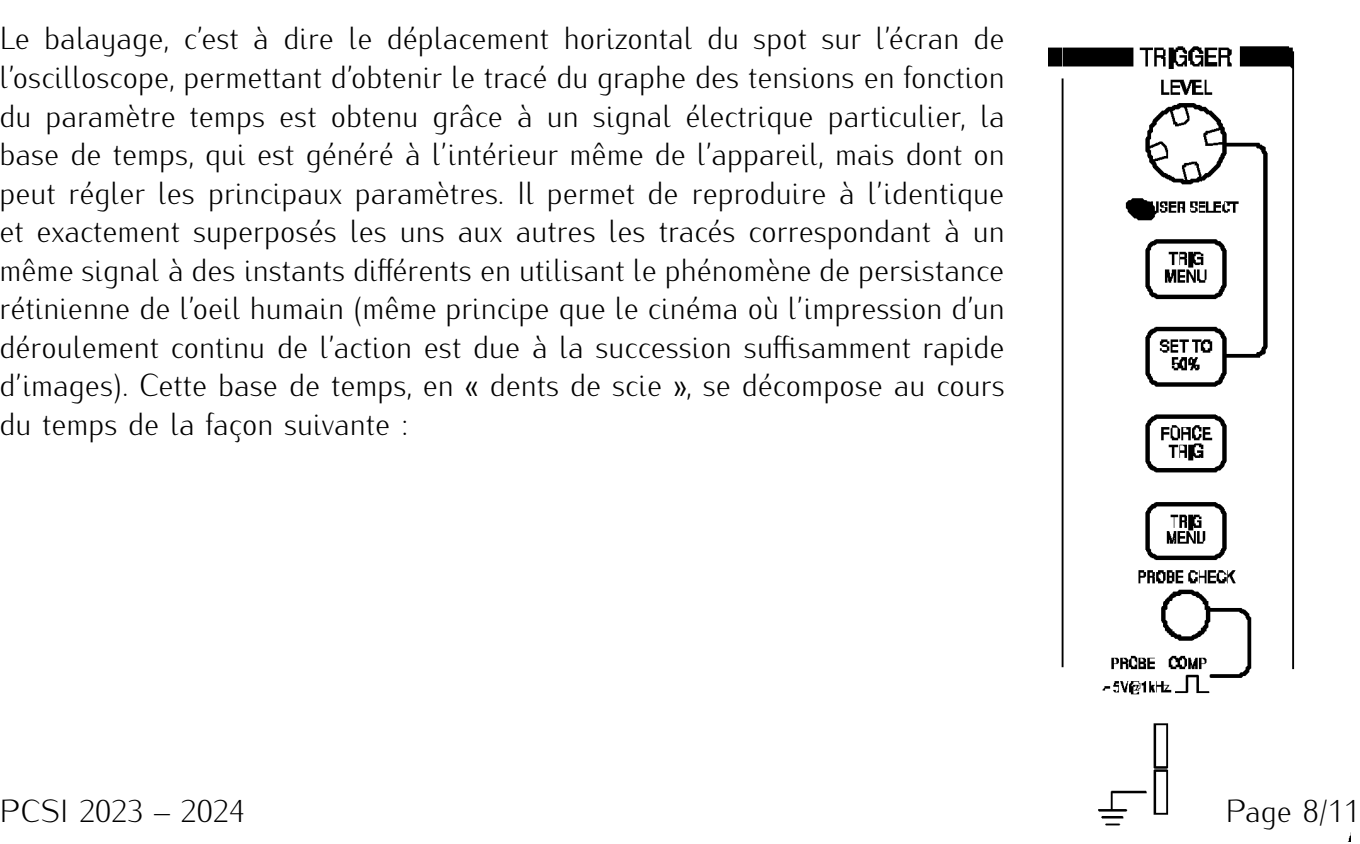

- Une partie linéairement croissante qui correspond à un déplacement à vitesse constante du spot de la gauche vers la droite de l'écran, et pendant lequel se fait un tracé de la courbe (le bouton rotatif « *SEC/DIV* » décrit précédemment commande le coefficient directeur de cette partie du signal, donc la vitesse de déplacement du spot).
- Une partie pratiquement verticale correspondant à un retour quasi instantané du spot à gauche de l'écran, invisible pour l'observateur.
- Une partie horizontale, pendant laquelle le spot reste à gauche de l'écran, et qui est nécessaire pour que la trace se reproduise exactement sur la précédente. Il s'agit en fait de synchroniser le balayage avec le signal, c'est à dire de s'arranger pour que la période de la base de temps soit multiple de celle du signal à tracer. En l'absence de synchronisation, le signal se décale à chaque tracé et la courbe semble défiler sur l'écran ce qui la rend difficilement exploitable.

## 2. Déclenchement

Le réglage des paramètres de cette base de temps se fait dans le menu  $TRIGGER$ :

- On choisit la voie de synchronisation (1, 2 ou *extern* ) avec *Source*. Lorsque les signaux des deux voies sont synchrones, on choisit le meilleur des deux (celui de plus forte amplitude et le moins parasité, en général celui délivré par le G.B.F.). Pour des signaux asynchrones, on choisit celui que l'on veut voir « stable », et l'autre « défile » alors.
- Le *Mode* par défaut est *auto*, mode automatique qui permet en général d'avoir un tracé correct.
- *Niveau* règle le niveau de déclenchement, c'est à dire la tension qui doit être atteinte par le signal pour que le spot démarre. Elle doit être comprise entre le minimum de la courbe à tracer u(t) et son maximum. La valeur s'affiche sur l'écran lorsqu'on tourne le bouton.
- Dans *pente*, *montante* ou *descendante* règle le sens de déclenchement, sur front montant ou sur front descendant.
- En fait, le mode *auto*, force le déclenchement de la base de temps, même lorsque le signal n'atteint pas le niveau de déclenchement.
- Il existe également le mode *normal* qui ne force pas le déclenchement et le mode *single* qui effectue une seule acquisition (un seul défilement de la base de temps), ce mode n'existe que sur les oscilloscopes numériques.

# VIII Mesure de déphasage et résonance

# 1. Mesure d'un déphasage par la méthode de l'ellipse

Principe : soient deux tensions synchrones (de même fréquence *<sup>f</sup>*)

 $x(t) = X_m \cos(2\pi ft) = X_m \cos(\omega t)$  et  $y(t) = Y_m \cos(\omega t + \varphi)$ 

*y*(*t*) est déphasée de *φ* par rapport à *x*(*t*) et la courbe *y*(*x*) est une ellipse. *y* est en retard sur  $x \iff x$  en avance sur *y* si Les points *A* et *A'* de l'ellipse correspondent à  $x(t) = 0$ , soit les instants *t* tels que  $\omega t =$ *n*, les valeurs de *y*(*t*) sont alors  $Y_m \cos(\omega t + \varphi) =$  et la 2 distance *AA′* correspond à 2*Y<sup>m</sup>* sin *φ* alors que la distance *BB′* correspond à 2*Y<sup>m</sup>* puisqu'elle sépare les deux valeurs extrêmes de *y*(*t*).

 $On$  en déduit :

Cas particuliers : cette méthode est surtout intéressante car rapide et pré-  $\varphi = 0$ cise dans le cas où les signaux sont en phase  $(\varphi = )$ , en opposition de phase  $(\varphi = \rho)$ .

### 2. Mesure en mode balayage

*BB′*

la méthode précédente ne permet pas de connaître facilement le signe du déphasage (il dépend du sens de parcours de l'ellipse), celui-ci doit être déterminé en mode balayage.

Le signe de  $\varphi$  s'obtient en regardant si  $x(t)$  est en avance<br>  $(\Delta t \implies \varphi)$  ou en retard  $(\Delta t \implies \varphi)$  par rapport  $\Rightarrow$  *φ* ) ou en retard (Δ*t* à *y*(*t*). Sur la figure ci-contre, *φ <* 0.

La mesure du déphasage est en fait un cas particulier de mesure de temps (déphasage  $=$  décalage dans le temps) :  $ωt + φ = ω(t - Δt)$  si  $φ =$ 2*π T* , d'où les relations :

$$
\varphi_{\rm rad} = \qquad \qquad \text{et} \qquad \varphi_{\rm deg} =
$$

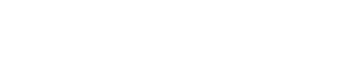

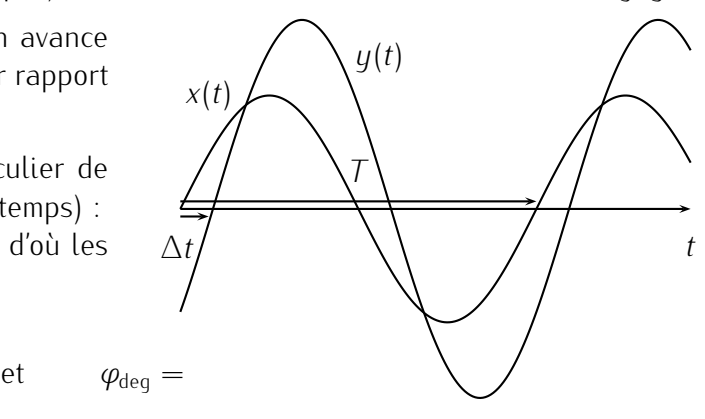

# 3. Application : résonance d'un circuit *RLC* série.

### 3.a. Montage

On considère un dipôle linéaire alimenté par un G.B.F.. L'excitation imposée au dipôle est donc de la forme définie précédemment :  $u(t) = U_m \cos(\omega t + \varphi)$ . On cherche à étudier la réponse du dipôle, c'est-à-dire par exemple l'intensité du courant *i* le traversant.

Le dipôle ( maquette créé au laboratoire) sera ici constitué à titre d'exemple par l'association série d'une bobine d'inductance *L*, d'un condensateur de capacité *C* et d'un résistor *R*

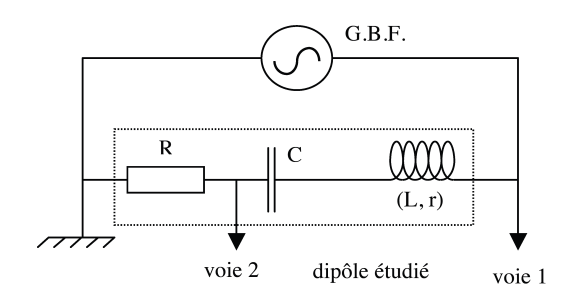

(boîte à décade). L'image du courant sera obtenue en prélevant la tension aux bornes du résistor (voie 2), la tension délivrée par le générateur étant toujours prélevée par la voie 1. Réaliser le montage représenté ci-contre.

### 3.b. Mesures de déphasage

Mesurer *<sup>|</sup>φ<sup>|</sup>* par la méthode de l'ellipse et avec le plus de précision possible avec une estimation de l'incertitude associée à cette mesure :

- centrer l'ellipse en utilisant les boutons rotatifs de la zone "Vertical" ,
- effectuer ensuite une mesure précise de *AA′* et *BB′* à l'aide des graduations. :

Déterminer à nouveau *φ* avec la mesure en mode balayage : on mesurera ∆*t* et *T* avec précision à l'aide des curseurs X1 et X2 :

- **★** appuyer sur Curseurs
- *⋆* sélectionner le type de curseur (ici curseurs de type temps)
- *⋆* sélectionner le curseur que vous voulez déplacer
- *⋆* relever ∆*t*.

### 3.c. Fréquence de résonance

La fréquence du signal sinusoïdal correspondant à la résonance électrique du circuit RLC série vérifie :  $f_0 = \frac{1}{2\pi}\sqrt{\frac{1}{LC}}$ . A cette résonance d'intensité, les deux signaux *u*(*t*) aux bornes de tout le dipôle et *i*(*t*) sont 2*π* en phase et l'intensité *i*(*t*) a alors son amplitude maximale. Mesurer cette fréquence *f*<sup>0</sup> en vous plaçant en mode XY.